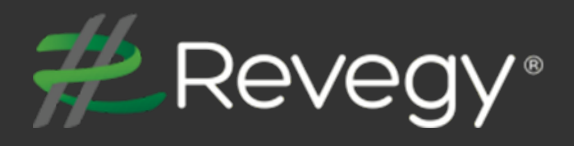

# **2020R2**

**Revegy, Inc. 300 Galleria Parkway Suite 1850 Atlanta, Georgia 30339 [www.revegy.com](http://www.revegy.com/)**

<span id="page-1-0"></span>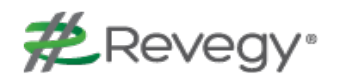

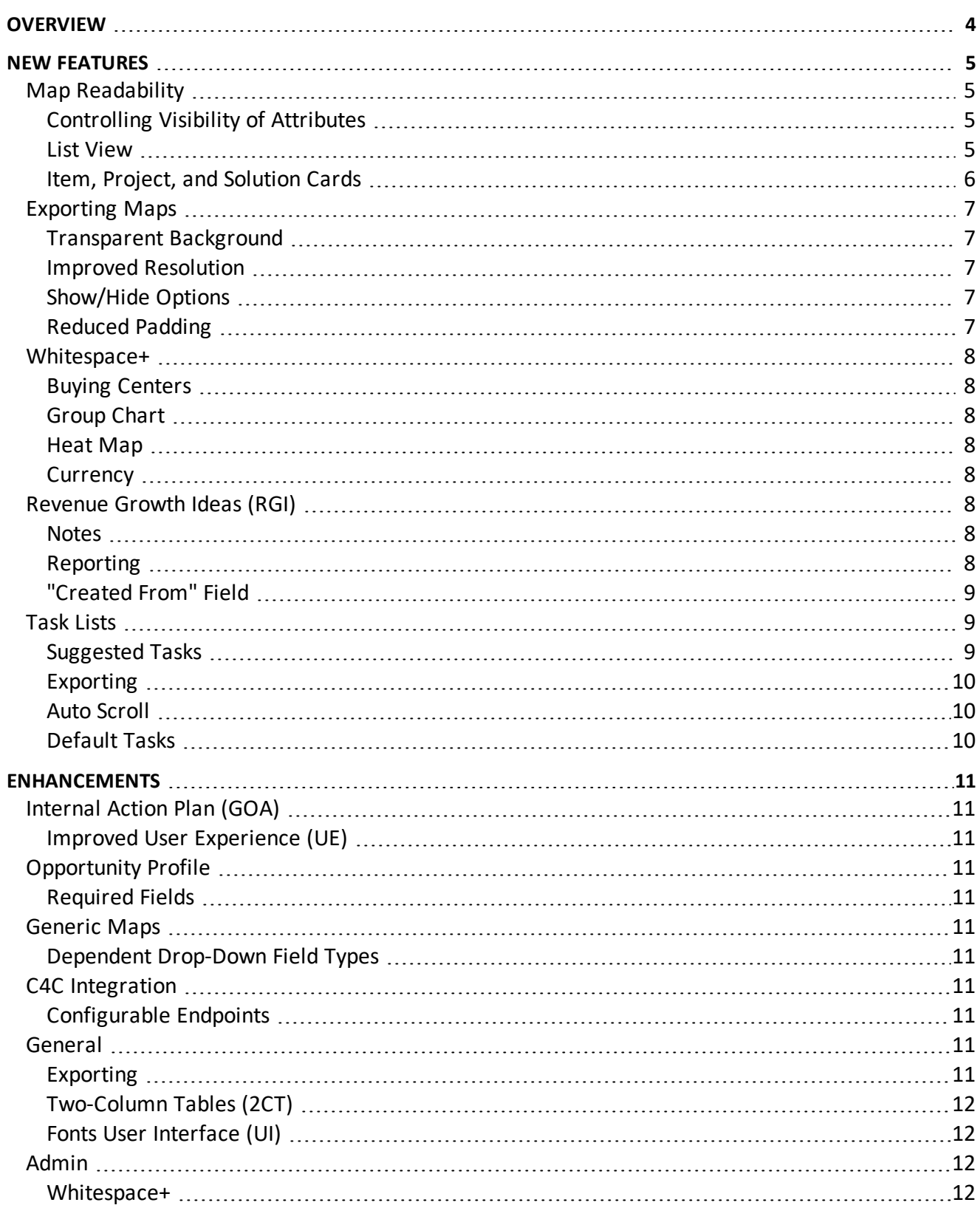

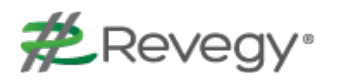

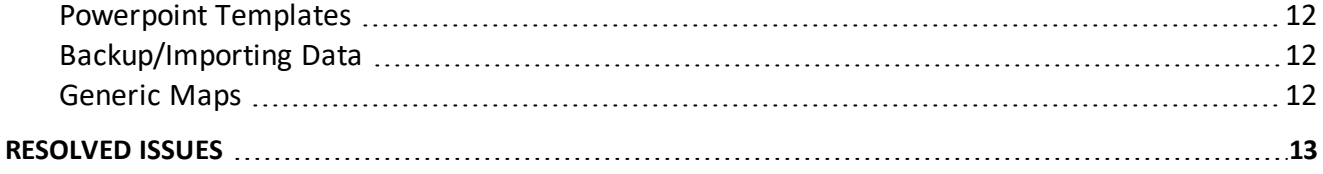

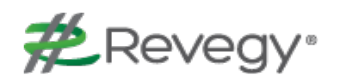

# <span id="page-3-0"></span>**Overview**

This document describes new features and enhancements to the Revegy User Interface (UI) and Administration Module.

**Note**: New features and enhancements that need to be configured in Revegy Admin will be indicated with an Admin Config ( $\bigcirc$ ) icon. Otherwise, no configuration is necessary to start using the function.

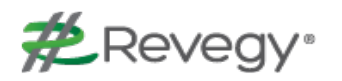

# <span id="page-4-0"></span>**New Features**

New features have been added to the Revegy user interface to improve usability and efficiency. Focus was placed on the aesthetic value of the maps and cards - both their appearance in Revegy and as exports for presentations.

<span id="page-4-1"></span> $\mathbf{\mathfrak{P}}$  = Requires Revegy Admin configuration

# <span id="page-4-2"></span>**Map Readability**

### **Controlling Visibility of Attributes**

Users can now **select which attributes to show or hide** on the Issue and Strategy Maps and on the face of the cards. **When exporting** the Map, the **show/hide selections are reflected**. Additionally, by hiding different attributes, **more space on the card is available**, thereby improving legibility.

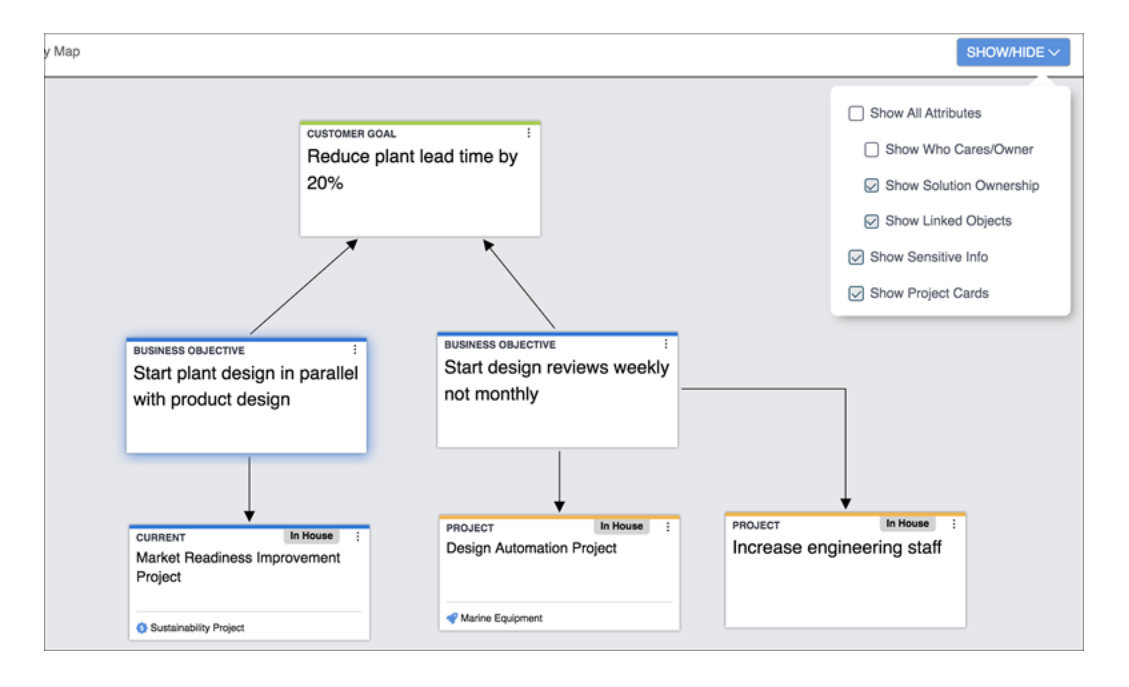

### <span id="page-4-3"></span>**List View**

In List View, the **first column is now fixed**, enabling the user to see the row subject while scrolling horizontally.

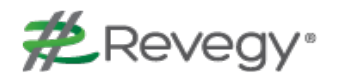

### <span id="page-5-0"></span>**Item, Project, and Solution Cards**

The **textfont**, **size**, **spacing**, and overall **layout** on the cards in the Strategy and Issue Maps have been enhanced for ease of readability. Other significant enhancements include the following:

- n **Lines can be drawn to connect** Strategy Map project **cards to item cards** and Issue Map solution cards to item cards
- n Users have been enabled to **enter up to 160 characters in the Summary field** of all cards and **up to 1000 characters in the Project Detail field**

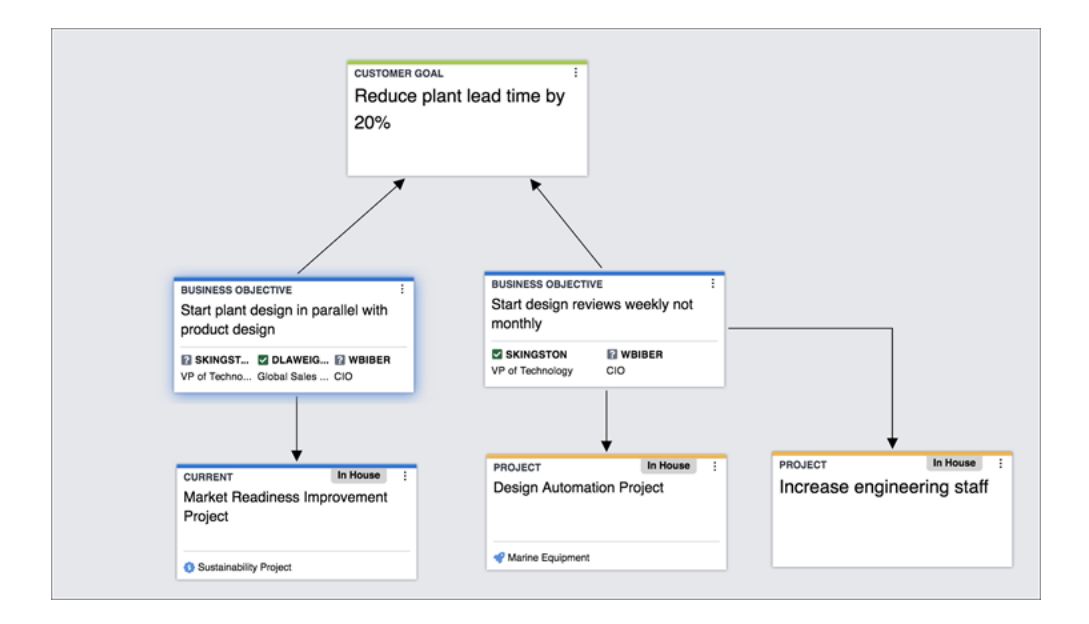

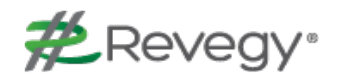

## <span id="page-6-1"></span><span id="page-6-0"></span>**Exporting Maps**

#### **Transparent Background**

**Card-based maps** can now be **exported to Powerpoint with a transparent background**, enabling the Revegy map to be applied to any customized Powerpoint template. This will enhance the user experience when reviewing exports or while presenting to a sales team or customer.

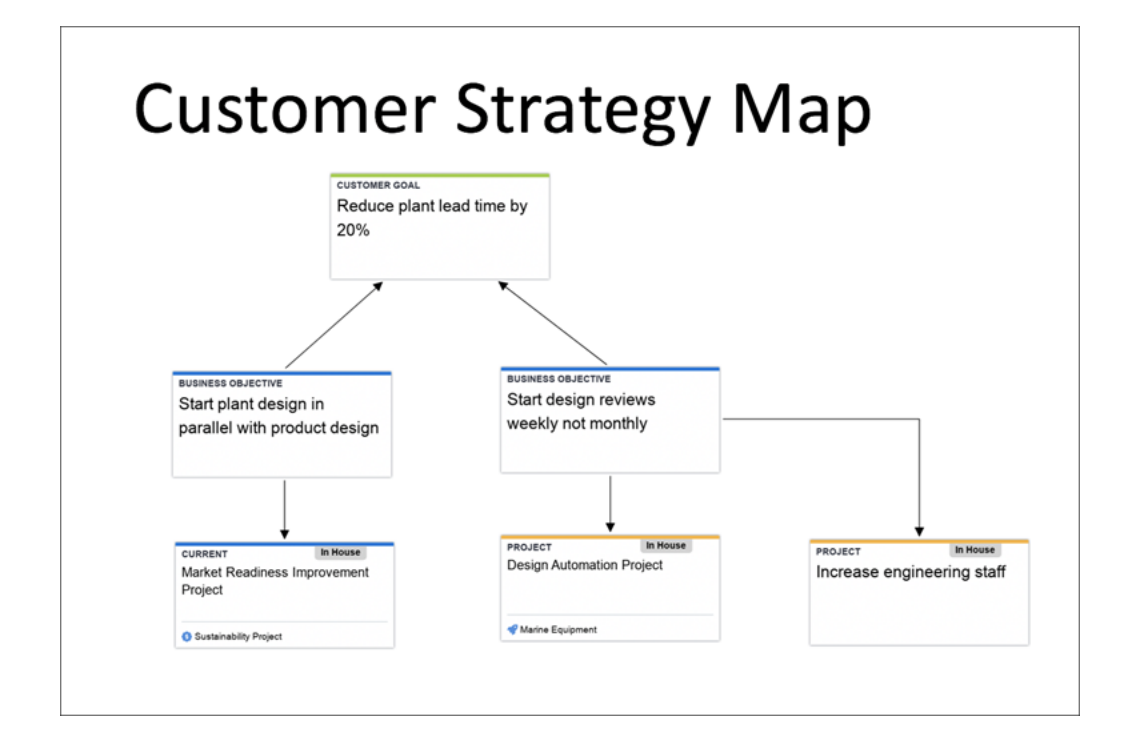

#### <span id="page-6-2"></span>**Improved Resolution**

The **resolution** of all map exports - Powerpoint, Image, and PDF - has been **increased by 1.8 times** the normal size. This will enhance visibility on all mediums, including presentation screens.

### <span id="page-6-3"></span>**Show/Hide Options**

When exporting a **standard Powerpoint** or PDF, the export menu will include the **options to hide all map attributes and cards**. The same options will be available via the **custom Powerpoint** keys.

#### <span id="page-6-4"></span>**Reduced Padding**

Map exports have been **resized to reduce the side padding and improve the visibility** of the export.

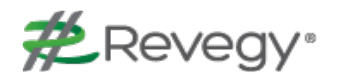

## <span id="page-7-1"></span><span id="page-7-0"></span>**Whitespace+**

#### **Buying Centers**

Buying centers are divisions or departments within the client's organization where you are able to sell your products or services. When using Buying Centers, the following options are available:

- n The ability to **create new Buying Centers and add existing ones from the Whitespace+ table view**
- Buying Centers in SFDC CRM can be integrated into Whitespace+
- Users can **import/export CSV file types** into the Buying Center object

## <span id="page-7-2"></span>**Group Chart**

Within the Group Chart visualization, a user can **select and display a Buying Center**.

#### <span id="page-7-3"></span>**Heat Map**

Within the Heat Map visualization, a user can **select and display a Buying Center** and **use a color indication to represent a calculated column**.

### <span id="page-7-4"></span>**Currency**

Revegy now enables users to **see all currency fields rounded up or down without decimals** in Whitespace+ summarizations and visualizations.

# <span id="page-7-6"></span><span id="page-7-5"></span>**Revenue Growth Ideas (RGI)**

#### **Notes**

In the Hybrid Card and Table Views, truncated notes will include a **"Show More" link that will extend the notes field to show all the text**.

## <span id="page-7-7"></span>**Reporting**

Users in need of a more complete picture of the progress of the RGI can now **view the information related to the opportunity converted from RGI in the Basic Report**. The Basic Report will include non-configuration attributes.

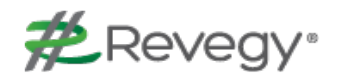

### <span id="page-8-0"></span>**"Created From" Field**

**When an RGI is created from another object** (i.e. Whitespace+, Board Story, or Strategy Map), **the "Created From" field will show the name of the specific item** it was linked from in parentheses.

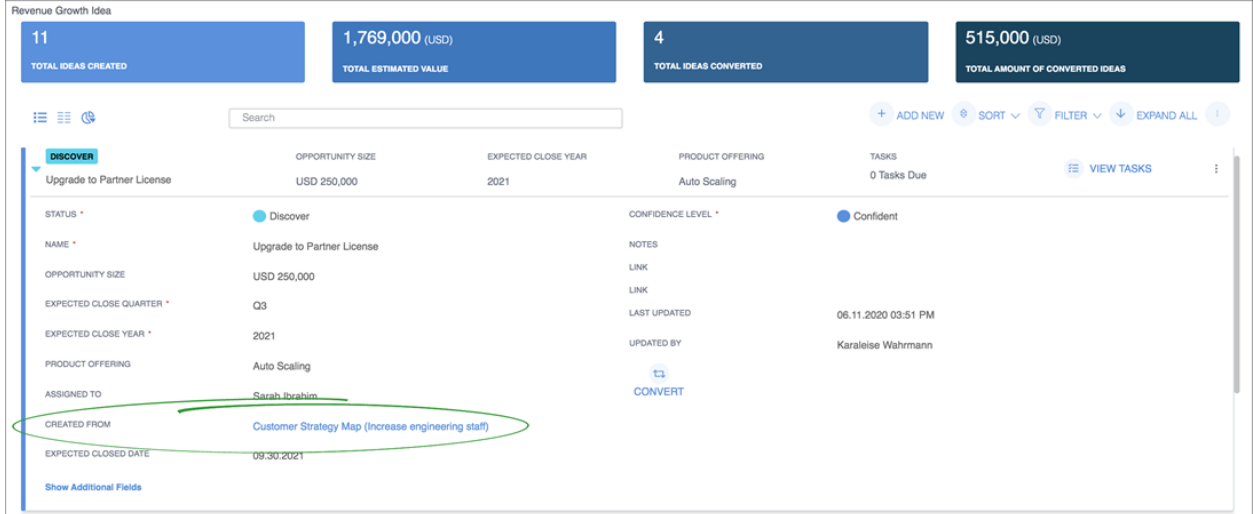

## <span id="page-8-2"></span><span id="page-8-1"></span>**Task Lists**

#### **Suggested Tasks**

Users are now able to **select and add any task at any time from a suggested list of tasks**. The Suggested Tasks list is also available for CRM-integrated tasks.

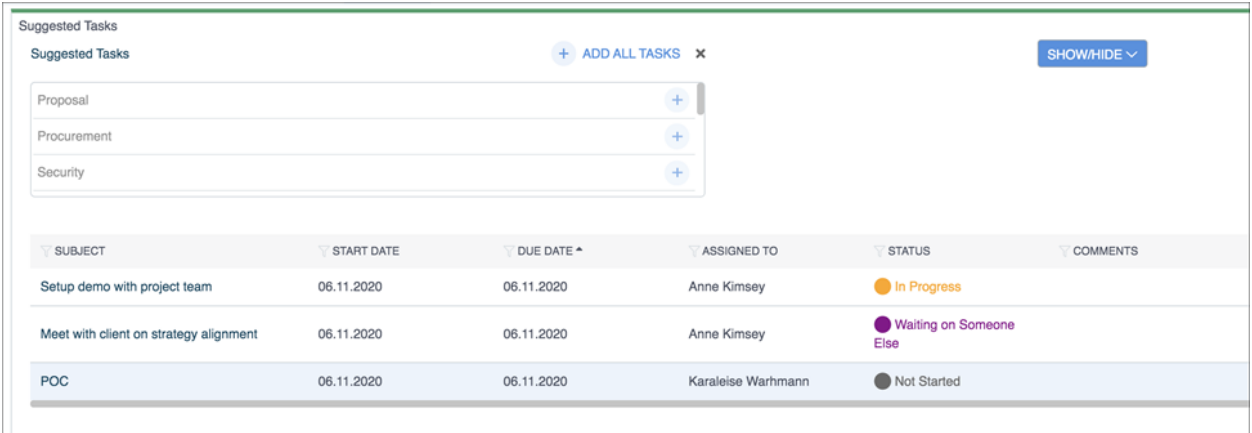

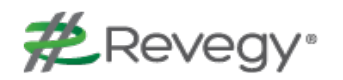

## <span id="page-9-0"></span>**Exporting**

Users can now **designate tasks within their drop lists as "sensitive"**, thereby **preventing them from appearing on** PDF or standard Powerpoint **exports**.

#### <span id="page-9-1"></span>**Auto Scroll**

After adding a task to the Task list, **Revegy will automatically scroll to where the task was added**, allowing the user to work from that entry.

### <span id="page-9-2"></span>**Default Tasks**

While **integrated with Salesforce**, users can still **see default tasks in a Task List**.

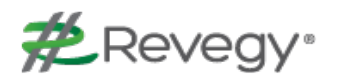

# <span id="page-10-0"></span>**Enhancements**

This release includes enhancements to the Revegy user interface to improve ease of use and allow quicker access to Revegy tools.

# <span id="page-10-2"></span><span id="page-10-1"></span>**Internal Action Plan (GOA)**

### **Improved User Experience (UE)**

The following enhancements will improve the user experience:

- **n Objects are listed alphabetically** making them easier to locate during custom report creations
- n When scrolling vertically in GOA, the **header pane remains frozen**
- **GOA** auto-saves whenever the user exits a row
- <span id="page-10-3"></span><sup>n</sup> Goal, Objectives, and Tasks can be **saved** individually **in real-time**

# <span id="page-10-4"></span>**Opportunity Profile**

### **Required Fields**

<span id="page-10-5"></span>A **red asterisk** will now indicate a required field within the **opportunity profile**.

# <span id="page-10-6"></span>**Generic Maps**

## **Dependent Drop-Down Field Types**

Revegy has enabled **dependent drop-down field types**. The values shown in this field will be dependent on the values selected in another field.

# <span id="page-10-8"></span><span id="page-10-7"></span>**C4C Integration**

## **Configurable Endpoints**

To view additional information available in C4C, **users can now configure specific endpoints** for multicolumn tables (MCTs) **and pull additional endpoints** for two-column tables (2CTs).

## <span id="page-10-10"></span><span id="page-10-9"></span>**General**

## **Exporting**

HTML reports now **export special/unicode characters correctly to Excel**.

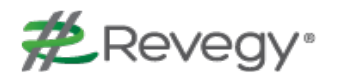

#### <span id="page-11-0"></span>**Two-Column Tables (2CT)**

**Selections made** in the 2CT checkbox field **in Revegy will be visible in** the multi-select picklist field in **Salesforce CRM**, and vice versa.

### <span id="page-11-1"></span>**Fonts User Interface (UI)**

**Adjustments were made to the padding** and **text** in various text fields and headers, and to the **text color** in the Coaching Messages. These enhancements improved the overall consistency and readability of the text within Revegy.

# <span id="page-11-3"></span><span id="page-11-2"></span>**Admin**

#### **Whitespace+**

Admins can now perform the following:

- <sup>n</sup> **Configure Buying Centers in the Whitespace+ configuration**, enabling Buying Centers to display on the front end
- <sup>n</sup> Configure a 'Use Data Source' field; this will **enable the end-user to populate a Buying Center with the Data Source field**
- <sup>n</sup> **Import/Export the Buying Center object** across all accounts

#### <span id="page-11-4"></span>**Powerpoint Templates**

Admins have the capability to **view**, **add**, **delete**, and **replace** Powerpoint templates and **control access** to them.

#### <span id="page-11-5"></span>**Backup/Importing Data**

**Visualizations can now be included in data transfers** between two tenants in two different environments (i.e. **Sandbox to Production**).

#### <span id="page-11-6"></span>**Generic Maps**

Within the generic maps config, admins can **create a dependent drop list field type**. The values shown in this field will be dependent on the values selected in another field.

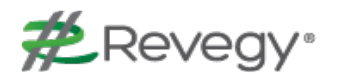

# <span id="page-12-0"></span>**Resolved Issues**

The following issues have been fixed in Revegy:

- n When a user gets an email notification of an updated Task, the hyperlink within the email body functions properly
- No longer getting duplicate Contact Cards on Maps
- When parent levels are marked as 'hidden', Task headers are not visible
- n Tasks with a Client Contact will not generate an error on the task's Object ID
- Checkbox exports correctly in PPT
- $\blacksquare$  The initial view (playbook, plan, etc) displays as intended
- n Revegy does not generate an error when an Admin Profile is added to a newly created user
- Japanese characters export properly in Excel
- **Deapted 1** Users do not need to be in the same admin group to view a user in the Portfolio module
- Calculated columns in a Plan object display an accurate total in the Total row
- Modifications to the name of an RGI after it has been integrated into the GOA are reflected in the GOA
- Pictures on Relationship Map cards display properly
- Contacts designated as Account Managers in Revegy display as Owners in Dynamics
- Deleting all data in a Plan object field will yield a 'null' value in the CRM
- When running an export from the Import / Export area in New Admin, the Date Created and Date Converted fields are formatted properly
- When importing Contacts from the People tab, Revegy does not generate an error
- A plan can be saved without generating script error occurs
- Users can import multi-select fields via RGI import
- Revegy validates proper formatting for phone numbers
- No errors are generated when exporting a PPT with the number of rows listed in the key All RGIs integrated into the GOA are properly displayed
- The picklist will not become corrupted if more than one RGI is added to the same ambition during the same sequence
- The Dependent dropdown is working properly in RGI
- In C4C, the MCT Date column filter is working properly
- Users can see default tasks in a task list when CRM task integration is enabled
- RGI details are visible when double-clicking on a closed RGI from the GOA
- When exporting the List View of the Relationship Map to CSV, the data exports properly
- Users can access Revegy via Safari or Edge browsers without getting a timestamp error
- Users can add tasks from RGI without getting an error message
- When exporting to a Custom PPT with a template that contains a color picker, the exported PPT opens properly
- Users can add multiple client contacts without getting a 'client contact is invalid' error
- When integration is disabled, the user will not get integration-related errors

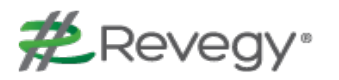

- n Users can rename and save a call plan without getting an error message
- When importing MCT with 50+ rows from C4C, Revegy calculates the column totals correctly
- n New and default tasks will not auto-assign to a user and the due date will default to 7 days from he current day
- n When pushing to SFDC, an error message now alerts the user if the character limit has been exceeded
- n When exporting the List View of the Generic Whitespace Map to CSV, the data exports properly